# **Betriebsanleitung Erweiterungs-Modul MODBUS für A2..-Geräte**

**Mode d'emploi Module d'extension MODBUS pour instruments A2..**

**Operating Instructions MODBUS extension module for A2.. instruments**

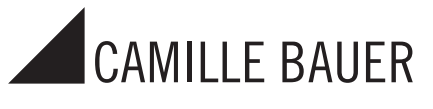

Camille Bauer AG Aargauerstrasse 7 CH-5610 Wohlen/Switzerland Telefon +41 56 618 21 11 Telefax +41 56 618 24 58 e-mail: cbag@gmc-instruments.com

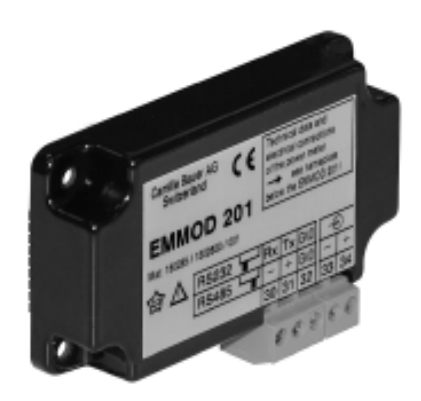

**EMMOD 201 EMMOD 201 EMMOD201 Bd-f-e** 152 637 12.02

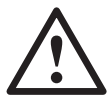

Die Installation und Inbetriebnahme darf nur durch geschultes Personal erfolgen.

Überprüfen Sie vor der Inbetriebnahme, dass:

- die maximalen Werte aller Anschlüsse nicht überschritten werden, siehe Kapitel «Technische Daten»,
- die Anschlussleitungen nicht beschädigt und bei der Verdrahtung spannungsfrei sind.

Das Gerät muss ausser Betrieb gesetzt werden, wenn ein gefahrloser Betrieb (z.B. sichtbare Beschädigungen) nicht mehr möglich ist. Dabei sind alle Anschlüsse abzuschalten. Das Gerät ist an unser Werk bzw. durch uns autorisierte Servicestelle zu schikken.

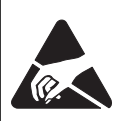

Leiterplatte und Kontakte nicht berühren! Elektrostatische Aufladung kann elektronische Bauteile zerstören.

Bei einem Eingriff in das Gerät erlischt der Garantieanspruch.

# **Sicherheitshinweise Safety notes Consignes de sécurité**

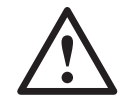

L'installation et la mise en service doivent impérativement être faites par du personnel spécialement formé.

Avant la mise en service vérifier les points suivants:

- ne pas dépasser les valeurs maximales de tous les raccordements, voir chapitre «Caractéristiques techniques»,
- s'assurer que les lignes raccordées ne soient ni abimées ni sous tension.

L'appareil doit être mis hors service si un fonctionnement sans danger n'est plus possible (p.ex. suite à un dommage visible). Tous les raccordements doivent être déconnectés. L'appareil doit être retourné en usine resp. à un atelier autorisé pour faire des travaux de service.

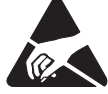

Ne pas toucher les circuits imprimés et les contacts!

Des charges électrostatiques pourraient endom-

mager les composants électroniques.

Toute intervention dans l'appareil entraîne l'extinction de la clause de garantie.

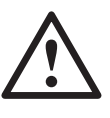

The installation and commissioning should only be carried out by trained personnel.

Check the following points before commissioning:

- that the maximum values for all the connections are not exceeded, see the "Technical data" section,
- that the connection wires are not damaged, and that they are not live during wiring.

The instrument must be taken out of service if safe operation is no longer possible (e.g. visible damage). In this case, all the connections must be switched off. The instrument must be returned to the factory or to an authorized service dealer.

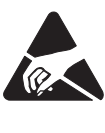

Do not touch the printed circuit or contacts! Electrostatic charge can damage electronic components.

Unauthorized repair or alteration of the unit invalidates the warranty.

### **Inhaltsverzeichnis**

- 1. Kurzbeschreibung ...................... 2
- 2. Lieferumfang ............................... 2
- 3. Technische Daten ....................... 2
- 4. Montage/Demontage.................. 3
- 5. Elektrische Anschlüsse ............... 4
- 6. Anschliessen des EMMOD 201 .. 5
- 7. Schnittstelle umschalten ............ 6
- 8. Zubehör ...................................... 7

## **Sommaire**

- 1. Description brève ....................... 2
- 2. Etendue de la livraison ............... 2
- 3. Caractéristiques techniques ....... 2
- 4. Montage et démontage .............. 3
- 5. Raccordements électriques ........ 4
- 6. Raccordement d'EMMOD 201 ... 5
- 7. Commutation d'interface ............ 6
- 8. Accessoires ................................ 7

### **Contents**

1. Brief description ......................... 2 2. Scope of supply ......................... 2 3. Technical data............................. 2 4. Mounting/releasing the module .. 3 5. Electrical connections ................ 4 6. Connecting the EMMOD 201 ..... 5 7. Select interface ........................... 6 8. Accessories ................................ 7

# **1. Kurzbeschreibung**

Das Erweiterungs-Modul EMMOD 201 ergänzt die Funktionalität sowie Flexibilität eines Grundgerätes A2.. und realisiert die Programmierung bzw. Kommunikation via RS 232/485 (umschaltbar) Schnittstelle. Es ermöglicht einen Datenaustausch mit einem Leitsystem mittels MODBUS RTU und ist ohne Eingriff in das Grundgerät nachrüstbar. Datenspeicher und Digitaleingang ermöglichen die Überwachung und Registrierung von Leistungsmittelwerten über mindestens 83 Tage bei 15 min-Intervallen. Mit dieser Funktion ermitteln sie Ihre Werte für die Lastprofile. Der Digitaleingang kann alternativ für die Hoch- und Niedertarifumschaltung verwendet werden.

Zum Programmieren des Grundgerätes A2.. mit PC und EMMOD 201 und zum Lesen und Auswählen der Werte des Datenspeichers ist die Software A 200 plus erforderlich (siehe 8. Zubehör).

# **2. Lieferumfang**

1 Erweiterungs-Modul EMMOD 201

4 Kunststoff-Spreiznieten 1 Betriebsanleitung deutsch/franzö-

sisch/englisch

# **3. Technische Daten**

### **Hilfsenergie**

Das EMMOD 201 wird vom Grundgerät A2.. versorgt.

Die Leistungsaufnahme des Grundgerätes steigt um < 1 VA bei aufgestecktem EMMOD 201.

### **Umgebungsbedingungen**

Betriebstemperatur:  $-10$  bis  $+55$  °C Lagertemperatur:  $-25$  bis  $+70$  °C Relative Feuchtigkeit: < 93%

### **Kommunikation**

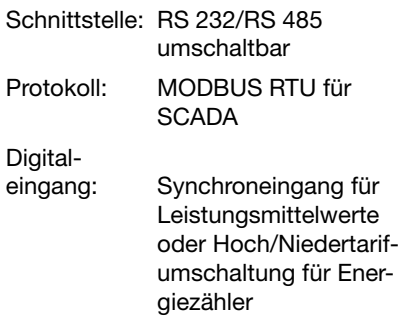

# **1. Description brève**

Le module d'extension EMMOD 201 élargit les fonctions et la flexibilité d'un appareil de base A2.. et réalise la programmation resp. la communication par l'interface commutable RS 232/ 485. Il permet l'échange de donnés à l'aide de MODBUS RTU avec un système de conduite et peut être incorporé sans modification dans l'instrument de base. La mémoire et l'entrée numérique permettent la surveillance et l'enregistrement de valeurs moyennes de puissance durant au moins 83 jours à intervalles de 15 min. Cette fonction vous permet de déterminer le profil des puissances. L'entrée numérique peut alternativement être utilisée pour la commutation haut-bas tarif.

Pour la programmation de l'instrument de base A2.. avec un PC et EMMOD 201 et pour lire et sélectionner les valeurs mémorisées, il faut disposer du logiciel A 200 plus (voir 8. Accessoires).

# **2. Etendue de la livraison**

1 module d'extension EMMOD 201 4 rivets spéciaux en matière plastique 1 mode d'emploi en allemand/français/ anglais

## **3. Caractéristiques techniques**

## **Alimentation auxiliaire**

L'alimentation de EMMOD 201 est assurée par l'instrument de base A2.. . Par l'enfichage d'EMMOD 201, la consommation de l'instrument des base augmente de < 1 VA.

### **Ambiance extérieure**

**Température** de fonctionnement:  $-10 \hat{a} + 55 \hat{c}$ **Température** de stockage:  $-25$  à +70 °C Humidité

relative: < 93%

### **Communication**

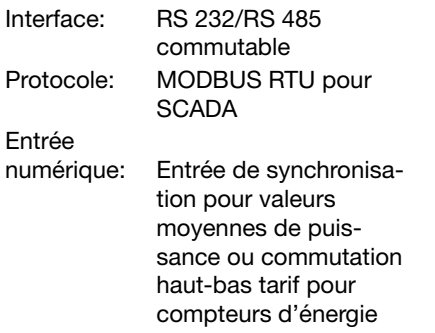

# **1. Brief description**

The EMMOD 201 extension module extends both the functionality and flexibility of the basic A2.. instruments and supports programming and communication via the RS 232 / 485 interface (selectable). It supports data communication with a control system with the MODBUS RTU. It can be added without modifying the basic instrument. Memory and a digital input support the supervision and recording of average power values at an interval of 15 minutes for at least 83 days. This function determines the values for the load profile. Alternatively, the digital input can be used for switching between high and low tariff.

The A 200 plus software is required to program the basic A2.. instrument with a PC and the EMMOD 201, and to read and select the values in memory (see 8. Accessories).

# **2. Scope of supply**

- 1 EMMOD 201extension module
- 4 plastic fixing clips
- 1 Operating Instructions German/ French/English

# **3. Technical data**

## **Power supply**

The EMMOD 201 is supplied from the A<sub>2</sub> basic instrument

The EMMOD 201 increases the power consumption of the basic instrument by  $<$  1 VA.

### **Environmental conditions**

**Operating** temperature:  $-10$  to  $+55$  °C **Storage** temperature:  $-25$  to  $+70$  °C Relative humidity: < 93%

### **Communication**

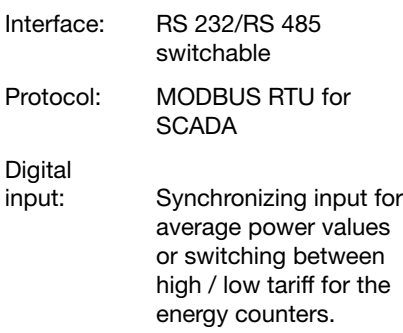

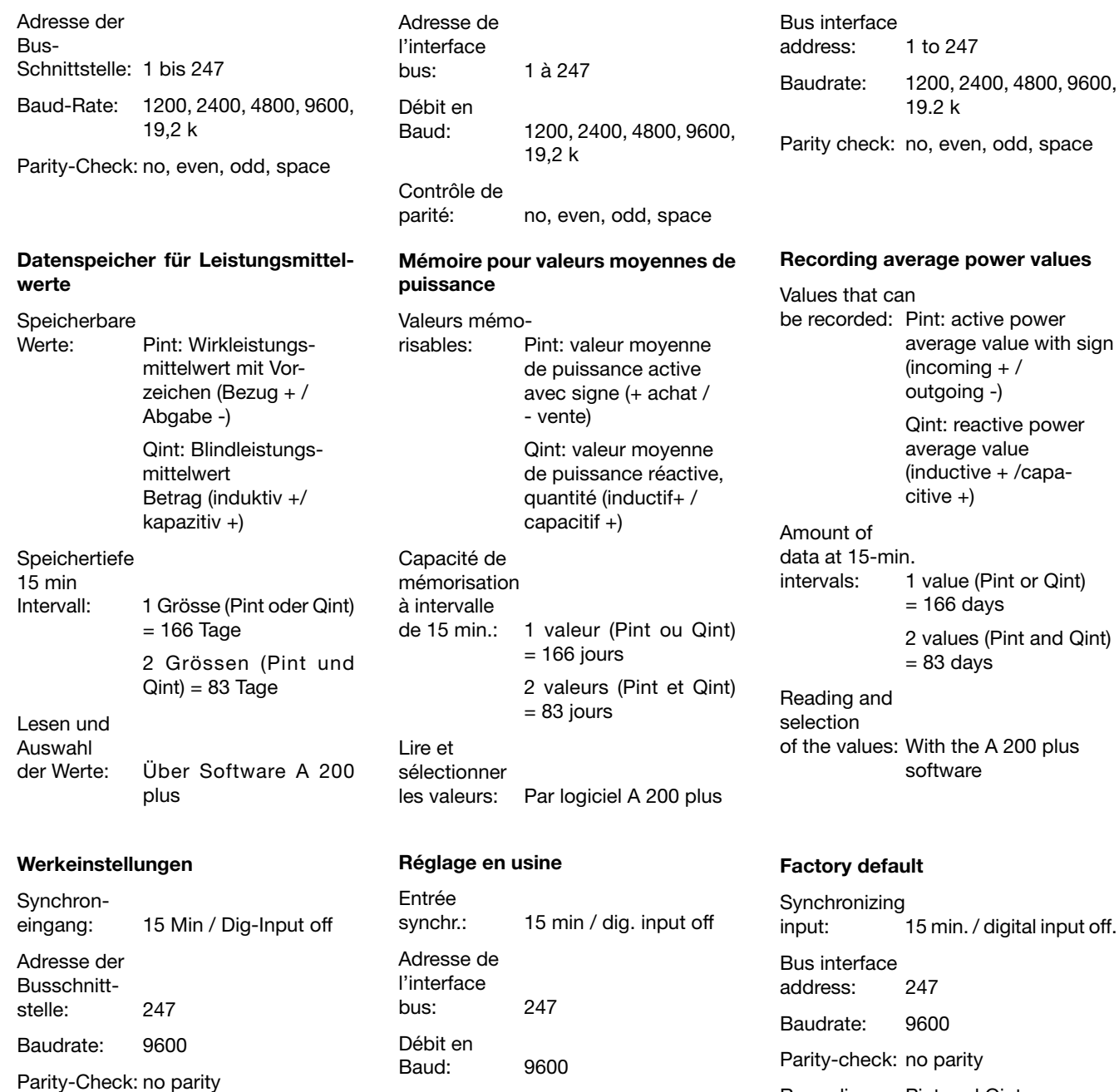

Datenspeicher: Pint und Qint

Pint et Qint

Contrôle de

Mémoire de<br>données:

parité: no parity

# **4. Montage / Demontage**

**Das zu erweiterne Grundgerät A2.. muss die Firmware Version 1.04 oder höher enthalten.**

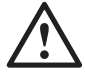

Grundgerät A2.. abschalten.

# **4. Montage et démontage**

**L'instrument de base A2.. à compléter doit comporter le programme de base (Firmware) version 1.04 ou plus haut.**

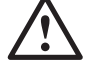

Déclencher l'instrument de base A2.. .

# **4. Mounting / Releasing the module**

Recording: Pint and Qint

**The A2.. basic instrument to be extended must have at least firmware version 1.04.**

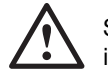

Switch off the basic instrument.

Erweiterungs-Modul (1) einfach auf der Rückseite des Grundgeräts aufstecken (Bild 1). Dabei beachten, dass Steckerleiste (2) und Steckbuchse (3), aufeinander passen.

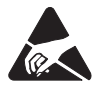

Achtung, Leiterplatte und Kontakte nicht berühren. Elektrostatische Aufladung kann elektronische Bauteile beschädigen.

Zur mechanischen Sicherung die vier mitgelieferten Kunststoff-Spreiznieten (3) in die dafür vorgesehenen Löcher (4) eindrücken (Bild 2).

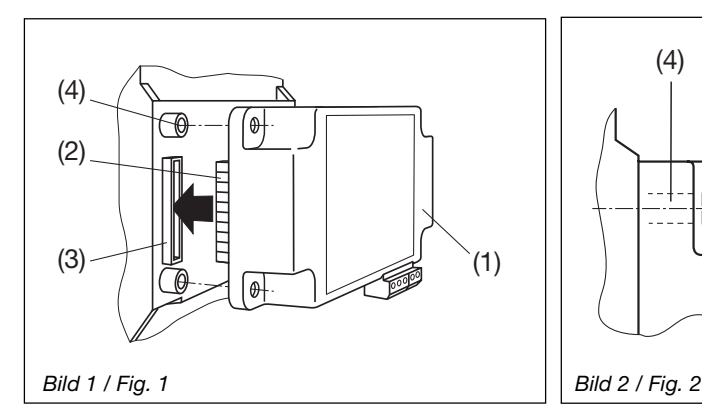

Zum Demontieren den gerändelten Kopf (5) der Kunststoff-Spreiznieten mit den Fingern herausziehen (Bild 3). Das Erweiterungs-Modul (1) lässt sich jetzt abnehmen.

Embrocher simplement le module complémentaire (1) à l'arrière de l'instrument de base (Fig. 1) tout en veillant à faire correspondre la fiche (2) et la prise (3).

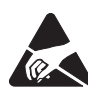

Attention! Ne pas toucher le circuit imprimé ni les contacts.

Des charges électrostatiques pourraient endommager les composants électroniques.

Pour assurer mécaniquement le montage, enficher les 4 rivets spéciaux en matière plastique (3) dans les trous correspondants (4), (Fig. 2).

Simply plug-in the extension module (1) at the back of the basic instrument (fig. 1). Please ensure that the plug (2) and socket (3) are aligned correctly.

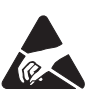

Note: Do not touch the printed circuit or contacts! Electrostatic charge can damage electronic components.

To fix the module mechanically, insert the four plastic clips supplied (3) in the fixing holes (4) (fig.2).

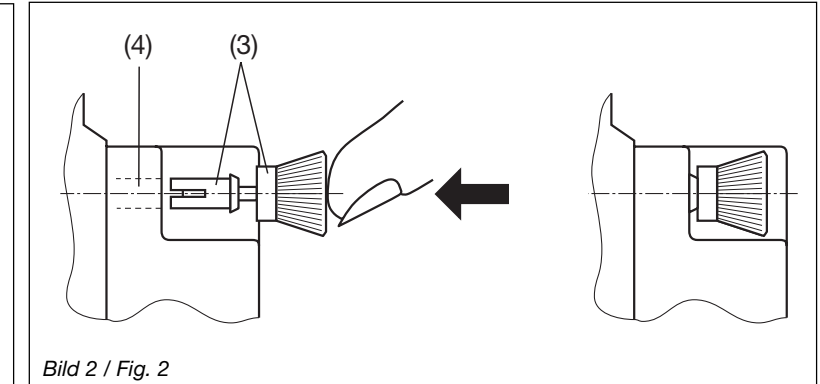

Pour le démontage, retirer les rivets spéciaux en les tenant par leur tête moletée (5) (Fig. 3). Le module complémentaire (1) peut maintenant être débroché.

**5. Raccordements électriques**

To release the module, pull out the plastic clips by the knurled knob (5) with the fingers (fig 3). The extension module (1) can now be removed.

**5. Electrical connections**

# **5. Elektrische Anschlüsse**

Siehe Bild 4.

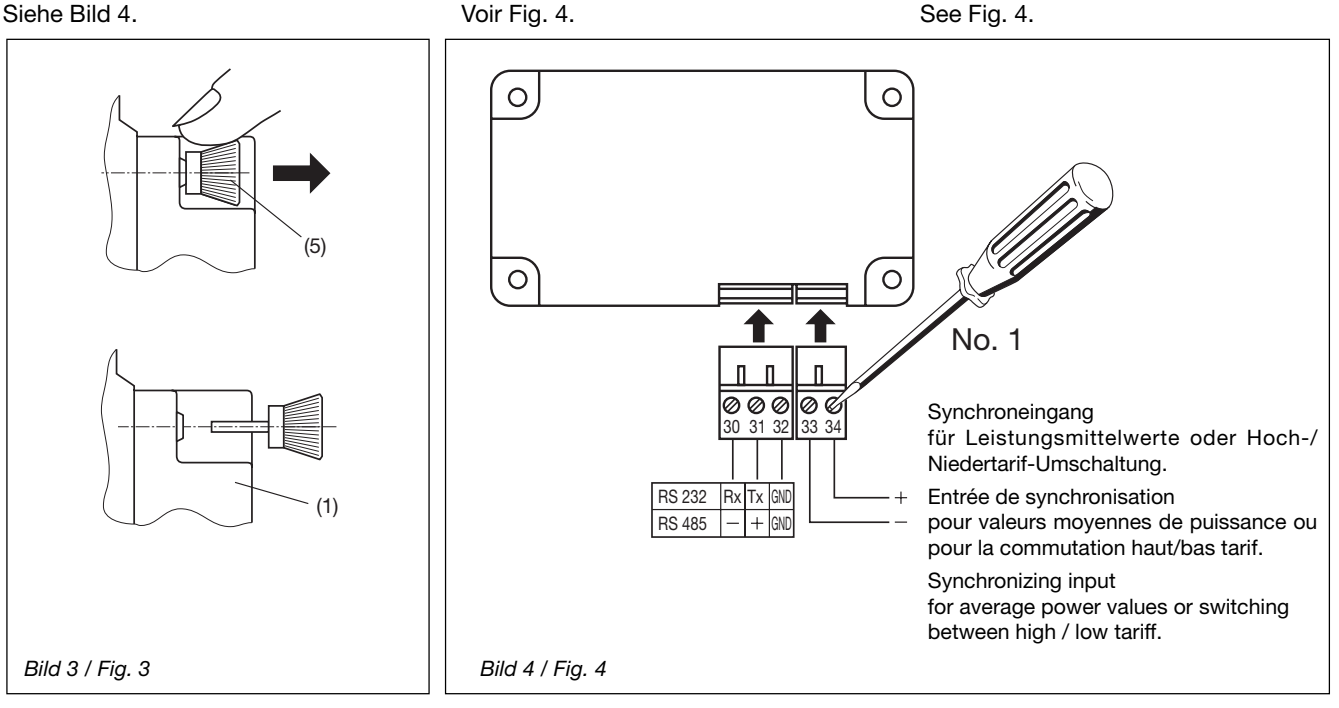

# **6. Anschliessen des EMMOD 201**

**6. Connecting the EMMOD 201**

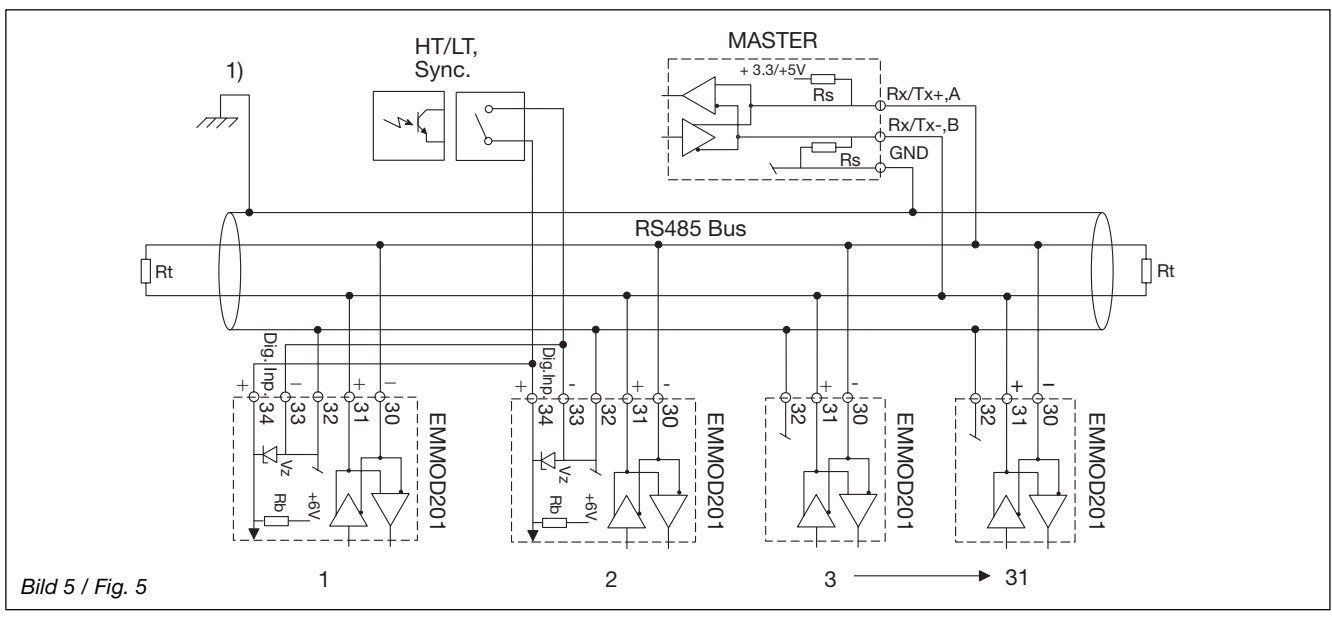

- 1) Erdanschluss nur an einer Stelle. Eventuell schon im Master (PC) vorhanden.
- Rt Abschlusswiderstände: je 120 Ω bei langen Leitungen ( > ca. 10m )
- Rs Speisewiderstände Bus: je 500...1000 Ω
- Rb Speisewiderstand Kontakt-Eingang 4,5 kΩ
- Vz Zenerdiode als Schutz 6,2 V
- 1) Mise à terre à un point seulement. Eventuellement déjà réalisée dans le Master (PC).
- Rt Résistances de bouclage: 120 Ω chaque, en cas de lignes longues (> env. 10m )
- Rs Résistances d'alimentation bus: 500...1000 Ω chaque
- Rb Résistance d'alimentation entrée contact,  $4.5 \text{ k}\Omega$
- Vz Diode Zener de protection 6,2 V
- 1) One ground connection only. This is possibly already made at the master (PC).
- Rt Termination resistors: 120 Ω each for long cables (> approx. 10m)
- Rs Bus supply resistors: 500…1000 Ω each
- Rb Contact input supply resistors 4.5 kΩ
- Vz 6.2 V Zener diode for protection

#### **Bus-Anschluss RS485** (Schalter in Stellung RS485)

Die Klemmen (30, 31, 32) sind gegenüber dem A2.. galvanisch getrennt. Die Signalleitungen (30, 31) müssen verdrillt sein. GND (32) kann mit einem Draht, oder durch die Leitungs-Abschirmung angeschlossen werden. In gestörter Umgebung müssen geschirmte Leitungen verwendet werden.

Speise-Widerstände (Rs) müssen im Interface des Bus-Masters vorhanden sein. Einfache RS-Konverter haben die Widerstände nicht eingebaut. Geräte mit Widerständen sind z.B. W&T13601 (PC-Karte) bzw. W&T86201 (Konverter) von Wiesemann & Theis GmbH).

Stichleitungen vermeiden, ideal ist ein reines Linien-Netz. Es können max. 32 Geräte verbunden werden. Bus-Einstellungen sind über die A2..-Tasten, oder via RS232-Anschluss möglich.

#### **Connexion au bus RS485** (commutateur en position RS485)

Les bornes (30, 31, 32) sont séparées galvaniquement par rapport au A2.. . Les lignes de signalisation (30, 31) doivent être torsadées. La connexion GND (32) peut être réalisée par un fil ou par le blindage des lignes. Dans un milieu perturbé, les lignes doivent être blindées.

Les résistances d'alimentation (Rs) doivent exister dans l'interface bus Masters. Des convertisseurs RS simples ne comportent pas ces résistances. Des appareils qui comportent ces résistances sont p.ex. W&T13601 (carte PC) resp. W&T86201 (convertisseur) de Wiesemann & Theis Sàrl).

Eviter les lignes ouvertes, un réseau uniquement en ligne est idéal. Il es possible de relier aux maximum 32 appareils. La configuration du bus se fait soit par les touches des A2.., soit par le raccordement RS232.

#### **RS485 bus connection** (switch in RS485 position)

The terminals (30, 31, 32) are galvanically isolated from the A2.. The signal wires (30, 31) must be twisted. The GND (32) can be connected with a wire or the cable screen. Screened cables must be used in an environment with interference.

The supply resistors (Rs) must be in the bus master interface. Simple RS converters do not have these resistors. Devices that have resistors are e.g. W&T13601 (PC print), and W&T86201 (converter) from Wiesemann & Theis GmbH.

Avoid drop cables. A straight network is ideal. A maximum of 32 devices can be connected. The bus configuration is made with the A2.. buttons, or via the RS232 interface.

#### **Programmieranschluss RS232** (Schalter in Stellung RS232)

Mit der PC-Software A 200 plus und einem Schnittstellenadapterkabel lassen sich alle Einstellungen bequem und übersichtlich vornehmen. Es stehen alle Bus-Funktionen zur Verfügung. Die Parallelschaltungen mehrerer Geräte ist aber nicht möglich.

## **Digital-Input** (Klemmen 33, 34)

Der Digitaleingang muss über einen potentialfreien Kontakt oder einen Optokoppler angesteuert werden.

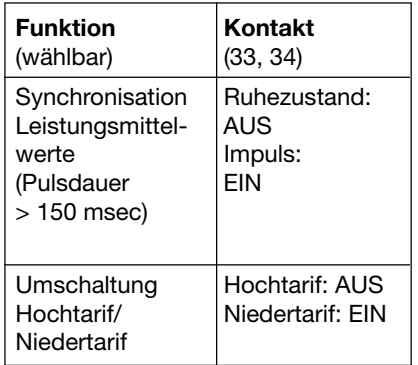

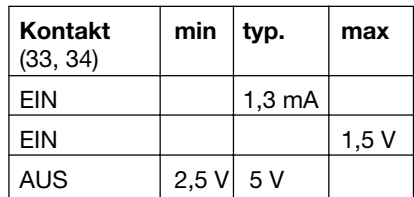

#### **Entrée de programmation RS232** (commutateur en position RS232)

A l'aide du logiciel A 200 plus et un câble d'adaptation d'interface, tous les réglages sont faciles à réaliser et à vérifier. Toutes les fonctions bus sont disponibles. La connexion en parallèle de plusieurs appareils n'est toutefois pas possible.

### **Entrée numérique** (bornes 33, 34)

L'entrée numérique doit être réalisée par un contact libre de potentiel ou par un coupleur opto-électronique.

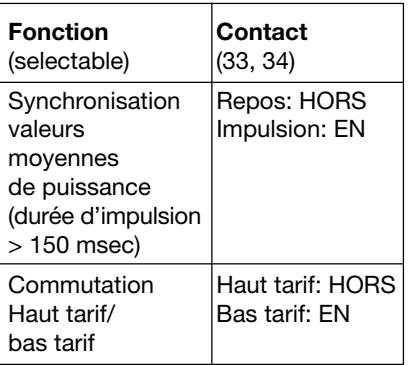

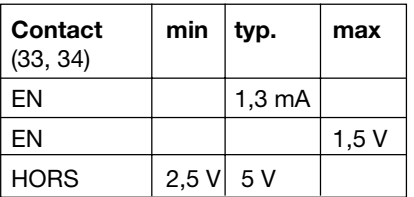

#### **The RS232 programming interface** (switch in RS232 position).

All the configuration settings can be clearly and easily made with the A 200 plus PC software and an interface adapter cable. All the bus functions are available. However, parallel connection of more than one device is not possible.

### **Digital input** (terminals 33, 34)

The digital input must be controlled by a galvanically isolated contact or an opto-coupler.

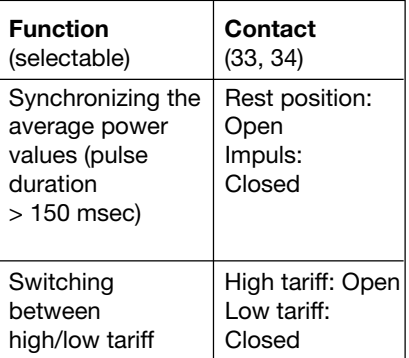

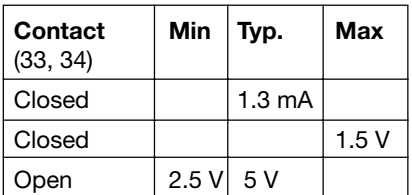

# **7. Schnittstelle umschalten**

Der Schalter (5) links neben den Klemmen dient zum Umschalten zwischen RS 232 und RS 485 (Bild 6).

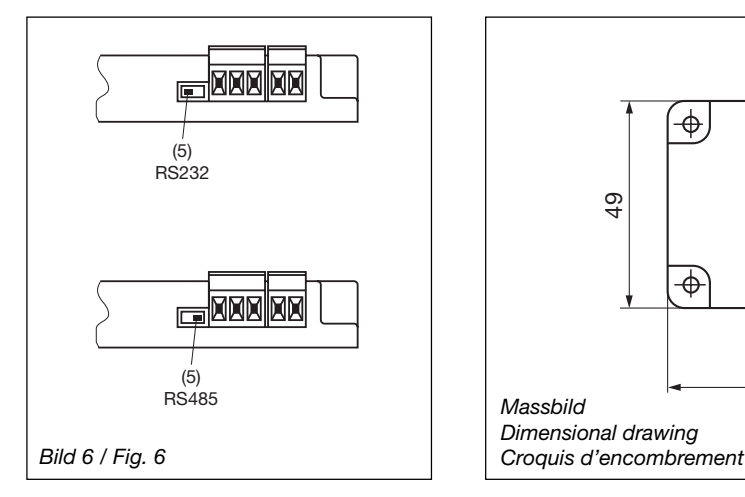

# **7. Commutation d'interface**

La commutateur (5) à gauche des bornes sert à la commutation entre RS 232 et RS 485 (Fig. 6)

**7. Select interface**

The switch to the left of the terminals (5) switches between the RS 232 and RS 485 (Fig. 6).

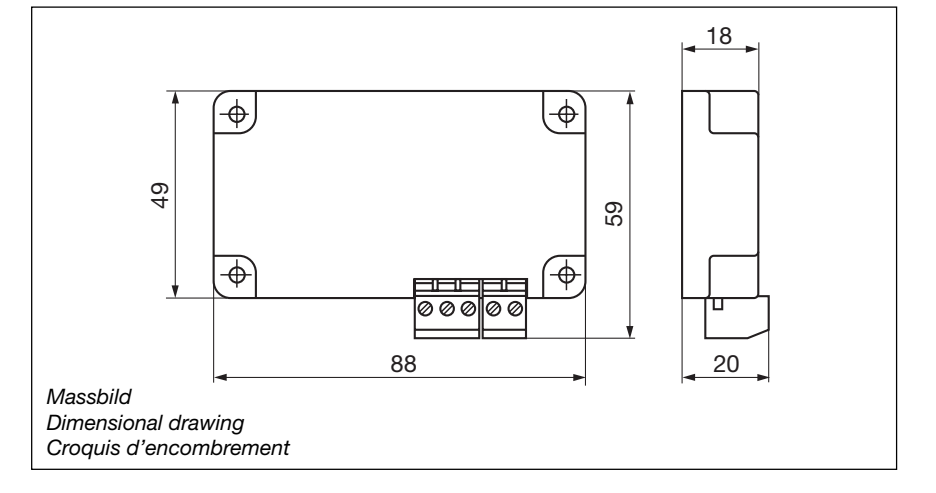

# **8. Zubehör**

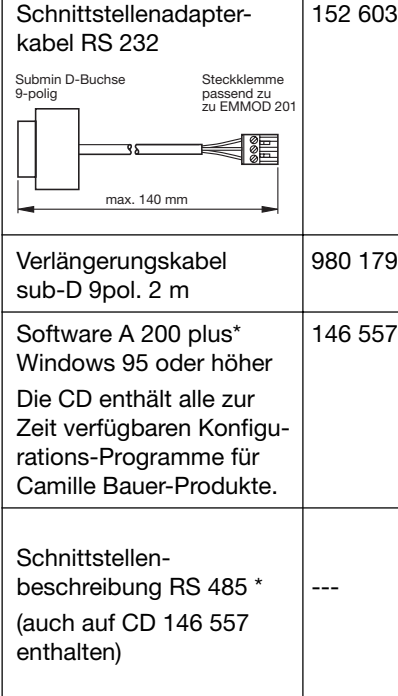

## **8. Accessoires**

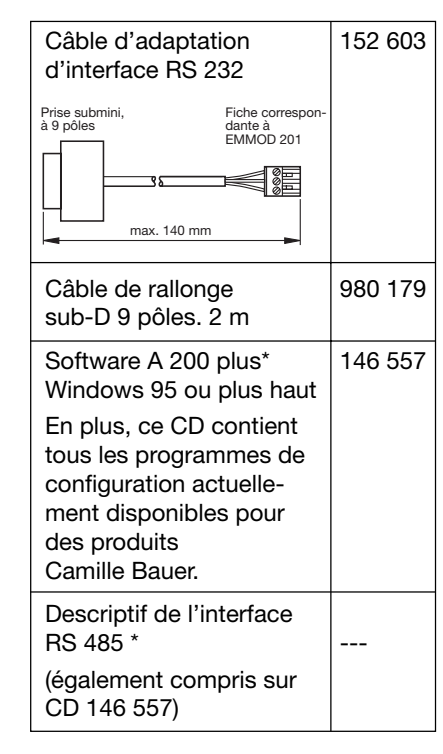

# **8. Accessories**

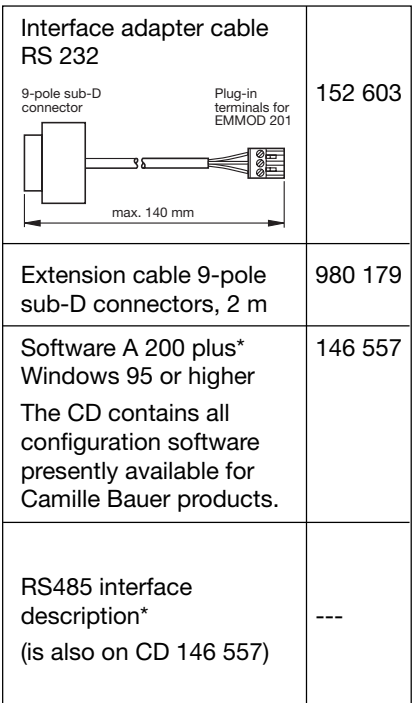

\* Download kostenlos unter http://www.camillebauerag.ch

\* Download sans frais sous http://www.camillebauerag.ch

\* Download free of charge under http://www.camillebauerag.ch